# プログラミング教育を支援するシステム環境の構築

# 広 内 哲 夫

# The Construction of a System Environment for Programming Education

# Tetsuo HIROUCHI

 A system called "PROGRESS", which supports programming education was designed and developed from the CAI's viewpoint.

This system was designed to assist a variety of students, from beginners to experts in the field of programming, in receiving a programming education and to realize an stepwise education.

This system gives only basic commands to students. Beginners will not be annoyed with many commands. Following these commands, they are able to carry out file management as well as program correction and execution according to each student' s learning style. On the other hand, experts are able to utilize resources of the system jointly with others by expanding the command function.

1. はじめに

最近,多くの教育機関で,プログラミング 実習が従来のカードを基本としたバッチ形式 から,端末機を用いた TSS 形式に移行しつつ ある. TSS は実習者に端末機を介して、直接 コンピュータと対話させる形式なので、バッ チ形式に比較して、4~5倍のスピードでプ ログラミング技術を修得させることができる といわれている.

しかし, TSS の機能を支援するコンピュー

タ・メーカー開発の基本ソフトウェア(以降, TSS 支援ソフトウェアと呼ぶ)は一般に、汎 用性や柔軟性の実現に重点が置かれて設計さ れている. それ故, それらを "裸のまま"の 形式で実習の現場に導入することは、コンピ ュータの知識を充分に持ち合わせていない初 心者に、使用上の困難を強いることになって しまう.

その対応策として、次の2つの方法が考え られる. その一つは, TSS 支援ソフトウェア の利用範囲を制限して、その機能の一部分の

 $-67-$ 

みを実習者に解放することである。もう一つ は,実習者と TSS 支援ソフトウェアの間にイ ンターフェースを介在させ、その使用上の困 難さをインターフェースに肩替りさせること である.

前者の制限方式の場合、実践の立場からは 実現容易であるが,しかし実習者が TSS 支援 ソフトウェアの機能を充分に利用することが できない。実習者にとって制限されたシステ ムは、一貫性のない歪なシステムとして映る であろう.この方式は実習者から不評を買い, 長期的な正規の実習システムとして採用でき るものではない.

後者のインターフェース方式の場合は、新 たにインターフェース・ソフトウェアを開発 しなければならないという問題がある. しか し、実習者には、一貫性のある実習システム を提供することができるといえる.

筆者は、文教大学電子計算機センターに TSS 支援ソフトウェアを導入するに際し, 後 者のインターフェース方式を採用し, PROGRESS (Programming Education Support System: プログラミング教育支援 システムの英語表現の略称)を開発した. こ れは次の三つの点を実現すべく設計されたプ ログラミング教育支援システムである.

- (1) 実習者に個人の流儀や作業ペースに従っ たプログラミング実習を可能ならしめるこ と (個人学習への対応).
- (2) 実習者に自由に駆使し得るコマンド体系 を提供すること(システム操作への対応).
- (3) 実習者に継続的·発展的な学習を可能な らしめること (発展的学習への対応).

PROGRESS は FORTRAN 言語や COBOL 言語を実習者に習得させることを目的 とするものではなく、プログラミング実習を 容易に行なえるシステム環境を実習者に提供 するものである.

本稿では、前半で PROGRESS の設計思想 を述べ、後半でその実現の方法を示すことに

 $-68-$ 

する.

## 2. 設計思想

## 2.1 個人学習への対応

一般に、初心者を相手とするプログラミン グ実習では、TSSを利用するに当たり、実習 者全員に同一の作業手順を課すか、あるいは 多少の選択の幅のある作業規則を定め、彼等 にそれを順守させることが行われる.

これらの手順や規則は、実習中に発生する かもしれないプログラムの破壊、プログラム 保存期限の超過、プログラム名の重複、ある いは実行可能プログラムの不完全なリンケー ジなどの問題を、事前に防止するために定め られる. 実習者が手順や規則を完全に守らな いと、このような悪影響を他の実習者に与え, 大きな混乱を引き起してしまうかもしれない.

一方、デバッグ作業におけるバグを発見す るためのトレーサーの挿入、あるいはバグを 確定するためのテスト・データの作成などは, 思考錯誤的技術が要求される作業といえる. この種の思考錯誤の伴なう作業は、全く属人 的な流儀によって遂行されるのが普通である. その作業形態は、実習者の力量や習熟度など によって大きな影響を受けるものである.

このようなデバッグ作業を実習者に積極的 に体験させるには、実習者同士がお互いに影 響を及ぼし合う作業環境ではなく、各実習者 に作業上の自由度を完全に保障するシステム 的な作業環境が必要となる。 そして、実習者 を効果的に支援するプログラミング実習のた めのシステムは、本質的に各個人の異なる力 量あるいは流儀をそれぞれ等しく受容できる 方式、すなわち、個人学習を可能とする方式 としなければならない.

筆者は、個人学習に対処する方策は、コン ピュータ・システム中に、個人専用の作業空 間を多数創り出して、これを各実習者にそれ ぞれ提供することであると考える. 以降, こ の作業空間をパーソナル空間と呼ぶ。このパ

ーソナル空間とは、他に同様に設定されたパ ーソナル空間から全く影響を受けずに、独立 して存在する作業空間である.

このようなパーソナル空間を利用すること により、実習者は他の実習者から完全に切り 離された自己の世界で、コンピュータと対話 しながら、自己の力量および自己の作業の進 展状況に応じて、プログラミング実習を遂行 することが可能となろう。作業の遅い実習者 は、速い実習者に全く影響されるし、どのよ うなプログラムにどのような名前を付け, ど のように保存してもよい. パーソナル空間と は、このような自己管理可能な作業空間でも ある.

2.2 システム操作への対応

システムとの対話は、一般的にコマンドと 呼ばれるものを仲介して行われる. コマンド とはシステムの持つ機能を操作するために用 意されたコンピュータへの命令語であり、そ のコマンド群の集合は、通常,機能および操 作の上から一つの体系を成している.

TSS 支援ソフトウェアは、一般に汎用性お よび柔軟性に重点を置いて設計されているた め、精緻なコマンドを数多く持っている。そ して、そのコマンド体系は、使用者が当該コ マンドを有機的に組み合わせることにより. 複雑な作業を行える体系となっている.

これらのコマンドを使い慣れた熟練者は, コンピュータの機能および操作の一般概念を 熟知している。彼等は新しいシステムを利用 するに当たり、システムの持つ機能の微細な レベルに焦点を合わせながら、コマンドを理 解し、それを直ちに実際の細かな作業に容易 に適用していく技能を持っている. しかし, 初心者は, コンピュータの機能および操作の 概念を充分理解しているわけではない。熟練 者と初心者の作業上の発想の相違を、バグ・ シューティング(プログラム修正)の作業を 例にとって述べてみよう.

熟練者は、デバッグの過程に横たわる種々

の障害を経験的に予見し得るので、彼等は全 体のデバッグ手順の流れを考慮し,最初は, その障害を越えるべく、思考錯誤を働かせな がら、微細なレベルのコマンドを用いて、間 接的にプログラムの修正をおこなって行く. そして、バグ対策の可能性をすべて追求した 後, 彼等は, 「これで首尾よく解決されたであ ろう」という信念に達した段階で、始めて. プログラム全体を直接的に修正するのである.

しかし、初心者はこのような全体的な流れ を把握し、先を見透す力量を持っていないの で、熟練者のような微細で巧妙な作業を行う ことは不可能といえる。彼等のプログラムの 修正は、一般的に問題が発生する都度、修正 を行うといった場当たり的作業である。しか も、作業に当たっては、帳簿の文字や数値を 直ちにインク消しを用いて訂正するという日 常の作業感覚を頼りに行われる。それ故、彼 等は、熟練者の用いるような微細なレベルの コマンドではなく、機能の集約された包括的 なコマンドを用いようとする.

このような熟練者と初心者との作業上の発 想の相違から、筆者は、初心者のためのプロ グラミング教育支援システムは、大方の TSS 支援ソフトウェアが持つような精緻なコマン ドを豊富に持つよりも、使い易い包括的なコ マンドを適度な個数持つ方が重要である、と 考える。そして、そのコマンド体系的、初心 者が短時間でその全貌を明確に把握できる程 度に集約化されており、しかも、それ自身で 自己充足の体系となっていることが重要であ る.

#### 2.3 発展的学習への対応

プログラミング教育支援システムは、単に プログラミングの実習を容易かつ便利にする 機能だけに止まっていてはならない 教授す る側が実習者の能力に応じて、サンプル・プ ログラム等を提供し、実習者側がそれらのプ ログラムを教材として利用できる学習形態が 重要である。プログラミング教育支援システ

 $-69-$ 

ムには、この種の提示機構を設ける必要があ ろう. これは、コースウェアを取り込むフレ ームワークをシステムに設定することである.

また、プログラミング実習を進めている初 心者は、徐々にプログラミングに習熟した熟 練者となっていく、完全にプログラミングを 身に付けた彼等は、コンピュータの持つ本来 的な機能,例えば,図形処理,データベース, あるいは高度なサブルーチン・パッケージを 利用したいため、バッチ・システムのジョブ 制御言語(以降, JCL と略記する)を直接用 いたいと思うかもしれない。そこで、このよ うな機会を与えるシステム的機構をプログラ ミング教育支援システムに用意する必要があ ろう.

このシステム的機構とは、閉じられたパー ソナル空間から誰もがJCLを利用できる空間 へ、プログラムやデータを移し替える機構で ある. JCL を利用できる空間は、熟練者の利 用する空間であるので、開かれた共同利用の 空間となってもよい. それ故,この空間をパ ブリック空間と呼ぶことにする。この種の空 間を設定できれば、熟練者はパーソナル空間 からパブリック空間にプログラムやデータを 転送でき、パブリック空間で発展的なプログ ラミング実習が可能となる.

さらに、実習者の学習状況を把握すること も重要であろう。例えば、実習者がどの程度 の頻度でプログラミング実習を行なっている か、あるいはどのようなプログラムをどのよ うな状況で利用しているかといったことを把 握することにより、実習の改善が行なえる. そこで、実習者各個人をモニタリングする機 能も必要となろう.

以上述べた副次的な機能を積極的に付加す ることは、プログラミング教育支援システム の存在価値をより高めることになる.

3.コマンドの設定

3.1 コマンド設定の基準

システムの持つ機能は、コマンドを介して のみ利用できるのであるから、システムの設 計者は、システムの目的から導き出せる機能 を、コマンド体系に過不足なく反映しなけれ ばならない.

筆者は、プログラミング教育支援システム のためのコマンドを設定する基準として, 2. 2節の考察に従って次の4つの基準を採用し た.

- (1) コマンドの個数はなるべく少なくするこ と.
- (2) コマンドにはコンピュータ特有の精緻な 機能よりも、日常の作業感覚により近い具 体的な機能を持たせること.
- (3) コマンドには具体的な作業内容を連想で きる名前を付けること.
- (4) コマンド同士で相互依存関係を持たせな いこと.

コマンド体系を構成する適切なコマンドの 個数とは、初心者に短時間でその体系の概念 を把握させ得るところの個数といえる。筆者 はその個数の目安を、一応20個とした.これ は、使い易いといわれている対話型 BASIC言 語の持つコマンドの個数が、多くの場合, 20 個前後に設定されており、それが一番容易に 学習できる個数と考えられるからでもある.

筆者は、上記の4つの基準と、そのコマン ドの総和数の目安が20個という制限に従って, 学習者のプログラム作成の作業手順の分析か ら必要とするコマンドの機能を確定し、それ らを次節に示す20個のコマンドに集約した. このコマンド体系は、初心者のためのプログ ラミング教育支援システムにとって、充分, 自己充足的であると考えられる.

3.2 コマンドの種類

コマンドは9つの観点から分類されており, 四角で囲まれたキーワードがコマンドの名称 となる.

 $-70-$ 

3.2.1 システムへのテキストの投入

- (1) 端末機からプログラムおよびデータ(以 降, テキストと呼ぶ)を1ステートメント づつ 入力 し、名前を付けてパーソナル空 間に登録するコマンド.
- (2) すでに登録されているテキストに、ステ ートメントを 追加 入力するコマンド.

追加入力のコマンドは、実習の時間の関係 で、途中で打ち切った入力作業を再会させる ために必要である. 1

3.2.2 テキストの修正

- (1) 登録されているテキストを端末機を用い て、直接, [修正] するコマンド.
- (2) テキストをカードを介して、直接, 更新 するコマンド.
- (3) テキストの各ステートメントに順次番号 を 付番 するコマンド.
- (4) テキストの各ステートメントに付けられ た順次番号を |消去| するコマンド.

端末機を用いた修正は、思考錯誤による修 正が可能であるが、カードを用いる修正では, それが行えないので、事前にすべての更新作 業の手順を定めなければならない. それ故, 修正と更新の2つのコマンドを設定する必要 がある. 付番のコマンドは、カードによる更 新が一般にステートメントの順次番号を頼り に行なわれるために必要となる.

3.2.3 テキストの表示

- (1) 登録されているテキストを端末機の画面 に | 表示| するコマンド.
- (2) テキストを印書装置に 印書 するコマン ド.

印書のコマンドは、多量のテキストを一度 に印書する際に利用する.

#### 3.2.4 プログラムの翻訳および実行

(1)登 録 され てい るプ ログ ラムを,FORTRAN,

るコマンド.

(2) 翻訳されたプログラム群を自動的にリン ケージして, [実行]するコマンド.

実行のコマンドにおいては、翻訳、結合. 実行の3フェーズがすべて自動的に行なわれ る.

#### 3.2.5 テキストの生成

- (1) 登録されているテキストを, 複成 するコ マンド.
- (2) 2つのテキストを「併合」して、 より大き な1つのテキストを生成するコマンド. 複成と併合の各コマンドは、類似のテキス トを作成する場合、またはデバッグ作業を効 果的に行う場合に利用する.

#### 3.2.6 パーソナル空間の管理

- (1) パーソナル空間に登録されているテキス トを[参照]し、その名称や作成年月日など を表示するコマンド.
- (2) テキストの名前を 再命令 するコマンド.
- (3) パーソナル空間から不要のテキストを |削除| するコマンド.

参照,再命令,削除のコマンドは、実習者 が自己のパーソナル空間を管理するために用 いる.

#### 3.2.7 システム機能の拡張

- (1) コースウェアを取り込むため、それが格 納されている空間を、実習者のパーソナル 空間の一部として[連結]するコマンド.
- (2) プログラムの実行条件等を[拡張]するコ マン ド.

拡張のコマンドは、初心者向きに設定され た CPU 実行時間や印書ページ数の枠を越え て、熟練者が実行する際に利用するものであ る.

#### 3.2.8 テキストの空間移動

COBOL などの言語プロセッサーで[翻訳]す―― (1) テキストをパーソナル空間からパブリッ

 $-71-$ 

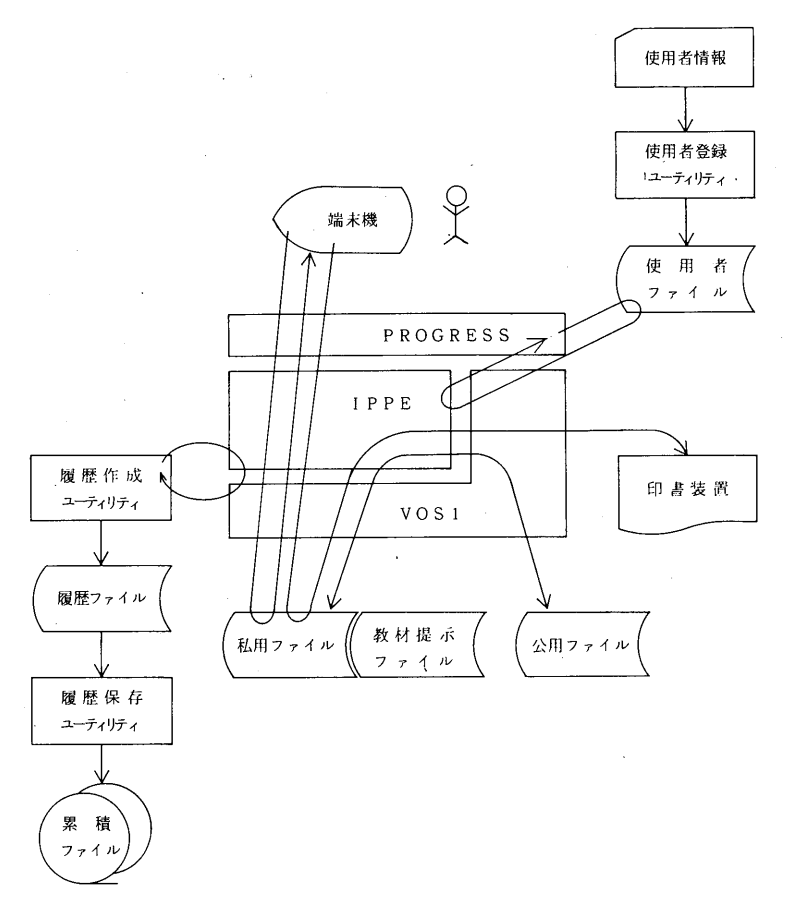

図1 PROGRESS のシステム環境

ク空間へ 転出 させるコマンド.

(2) テキストをパブリック空間からパーソナ ル空間へ 転入 させるコマンド.

転出と転入のコマンドは、パーソナル空間 に穴をあけ、パブリック空間に連絡をとる働 きをする.

## 3.2.9 コマンド仕様の教唆

(1) コマンドの仕様および体系を実習者に |教唆| するコマンド.

**我唆のコマンドは、コマンド一般の使い方** をおぼろげにしか思い出せない初心者にとっ て有効となる.

# 4. 実現方法

## 4.1 実現化の前提

文教大学電子計算機センターに導入されて いるコンピュータは、中型汎用の HITAC-M 150 である. そのハードウェア構成は、主メモ リーが1MB,磁気ディスク・ファイルが 70MB×6台である.端末機は教育用に10台で あるが、ハード・コピー装置は付属されてい ない. 基本ソフトウェアは、オペレーティン グ・システム (以降, OSと略記する)とし て、バッチ専用の VOS1, TSS 支援ソフトウ ェアとして IPPF が導入されている.

IPPF はそれ自身で完全に靖末機による対話 処理を支援できるソフトウェアであるが、汎 用性,柔軟性を指向して設計されているため, 200個以上の精緻なコマンドを持っている.初

心者がそれらの様なコマンドを使いこなすの は難しい. それ故, IPPF を実習の場に, "裸 のまま"導入するのは賢明とはいえない.

しかし, IPPF には, パーソナル空間を確保 するのに有効であろうと思われる「ファイル 設定機能」,精緻なミクロ•レベルのコマンド の機能を集約し、包括的なコマンドを創り出 せる「マクロ機能」,および TSSによる対話 処理をバッチ処理に移管する「サブミット機 能 | が備っている.

そこで、筆者は、2章, 3章で示した初心 者のためのプログラミング教育支援システム の設計思想を、上記の3つの基本機能を利用 して実現化しようと考えた. これは図1に示 すように, IPPF を基礎として, 使用者と IPPF の間にインターフェースを設定する方式で, PROGRESS を開発しようとするものである. 以下に、その実現化の方法を示す.

#### 4.2 私用ファイルの導入

個人学習のためのパーソナル空間を設定す ることは、ソフトウェア技術の観点からすれ ば、パスワードで保護された作業用ファイル を、実習者に見合う数だけコンピュータ中に 確保することに対応する. しかし、一般のコ ンピュータシステムでは、それらの条件を満 たした非常に多くのファイルを、相互独立の 形式で確保することは、ファイルの管理運営 および OS の効率の観点から,困難に近い. そ こで、通常は、あるまとまった実習者グルー プに対して、1つのファイルを貸与すること が行われる. しかし、この場合, ファイルを 共同で利用する実習者の間で、お互いに利用 上の約束を守らねばならないことになり、各 実習者に対する完全なパーソナル空間の提供 は不可能となる.

IPPF は, VOS1 の管理下の1つの物理ファ イルを多数のサブファイルに分割し、それら のサブファイルを論理的に独立したファイル に再度設定し直すファイル設定機能を持って

いる. この機能を用いること, VOS1 から見た 1つの物理ファイルは, IPPF から見ると, 完 全に相互独立の多数の論理ファイルとして実 現されることになる。そして、これらの論理 ファイルは、使用者コードとパスワードで完 全に保護される.

PROGRESS においては, IPPF のファイル 設定機能を用いて,実習者各個人に IPPFの1 つの論理ファイルを与えることとした。この ファイルが2.1節で述べたパーソナル空間を 具体化したものとなる。それ故、以降、この 論理ファイルを「私用ファイル」と呼ぶこと にする. 私用ファイルの設定により、実習者 は、他の実習者から全く影響を受けずに自己 の閉じられた世界でコンピュータを使用する ことができる.

しかし、この方式の欠点は、コンピュータ の運用管理者の立場からすると、使用者コー ドやパスワードの管理(登録や削除)が厄介 なことである. IPPF においては, これらの使 用者情報は、事前に図1に示す使用者登録ユ ーティリティを用いて、使用者ファイルに登 録される.使用者数を最大700人と見積ってい るが、この繁雑な作業は、登録事務を年一回 集中的に行えば、解決される問題である。実 習者の個人学習の実現という観点からすれば, その利点は登録の厄介さをもってしても余り あるといえよう.

## 4.3 プログレス・コマンドの作成

4.3.1 コマンド作成の前提

IPPF のコマンド体系は非常に精緻に作られ ており,200個以上の多種多様なコマンドから 成っている. コマンドの持つ機能は、コンピ ュータ特有の基本的な機能から、人間の作業 感覚に対応する包括的な機能まで、多岐に渡 っている.

筆者は、このコマンド群の仕様および機能 を注意深く解析しながら,「如何にそれらのコ マンドを組み合わせて集約(マクロ化)すれ

ば, 3.2節で述べた抽象的な機能のコマンド を, PROGRESS における実用上のコマンドと して実現できるか」を検討した. その結果, 充分に実用性のある PROGRESS のコマンド を作り出せることを見い出した.

IPPF のコマンドは数が多いことから,その 組み合せは幾通りも考え出されたが、その中 から PROGRESS のコマンド体系として斉合 性があり、最良と思われるものが一般の対話 処理システムの使用上の筆者の経験をもとに 選び出された. PROGRESS のコマンドを IPPF の持つ基礎的なコマンドを区別するために, 以降, 前者を「プログレス・コマンド」, 後者 を「IPPF コマンド」と呼ぶことにする. 次節 以降で、プログレス・コマンドの外部仕様の 一般形式およびその作成方法を紹介する.

#### 4.3.2 コマンドの仕様

プログレス・コマンドの外部仕様の一般形 式は,次の形式とした.

## $@$  command (option)  $\triangle$  operand

特殊記号@はコマンドの先頭を示し, command はコマンド名を表わすようにした. コマンド名には略記号を用いないで, 3.2節 のコマンド設定規準に従って、具体的な作業 の内容を明確に表わす英語の動詞のスペルを 採用することとした.operandはcommandの 作用(命令)の対象となるもので、そこには 私用ファイルを登録されているプログラム名 およびデータ名を指定することとした.(コマ ンドの種類によっては, operand 指定の不要な ものも存在する.)option はコマンド名だけで

> **aMACRO** 石)NC壅F8RINT /INPUT /CAT:EL /INF8UT /INξ;εRT&&P自RA凹1 /1N{≡;ERT&&F°AR畠 門コ /END

> > $-74-$

## /S凸VE&&P凸RA門3

#### 図2 @MERGE に対する IPPF コマンド列

機能を表現できない場合に、英数字の組み合 せによってその表現を補強するのに利用する こととした.

プログレス・コマンドの外部表現は、何 (operand)を如何に処理するか (command) という単純な形式となっているので、プログ レス・コマンドは初心者にとって、理解が容 易と思われる.

# 4.3.3 マクロ機能によるコマンドの作 成

プログレス・コマンドの作成方法を説明す る意味で, [併合] のプログレス・コマンドを取 り上げる。このコマンドの外部仕様は、前節 の一般形式に従って、次のように定められた.

@ MERGE prog1, prog2, prog3

|併合| のプログレス・コマンドの外部仕様 は, 「prog1 と prog 2の2つのプログラムを併 合して,新しいより大きな1つの prog3のプ ログラムを創り出す」ことを意味する.

プログレス・コマンド@MERGEに対応す る IPPF コマンドの最良の組み合せは, 図 2 に 示される。この組み合せによる機能は、上記 に示した外部仕様と全く等価である。ここで は IPPF コマンドの動作を述べるのが目的では ないが, 理解を進めるため, IPPF コマンド列 の時系列動作を以下に述べておく.

まず、作業のために用意されている一時的 な作業領域をクリアーし(/INPUTと/ CANCEL の働きによる), その領域で prog1 と prog2 を併合する準備を行う(/INPUTの 働きによる).prog1 を私用ファイルから作業 領域に入力し(/INSERT △&& param 2の 働きによる), そして, 作業領域への入力の完 了を宣言する(/ENDの働きによる). 最後

に併合されたプログラムに名前を付けて、私 用ファイルへ保存し(/SAVE △&& param3 の働きによる), 併合作業が完了する.

上記の IPPF コマンド列は,図2に示される ように、その先頭にマクロ化を意味する @MACRO と@NOPRINT が付加された後, プログレス・コマンド@MERGEに対応付け されて、IPPFのマクロ機能に組み込まれる.

実習者が端末機から、@MERGEを投入す ると, IPPF のマクロ機能が自動的に働き, IPPF コマンド列が時系列的に1ステップづつ 解析され,実行されるのである.その際,

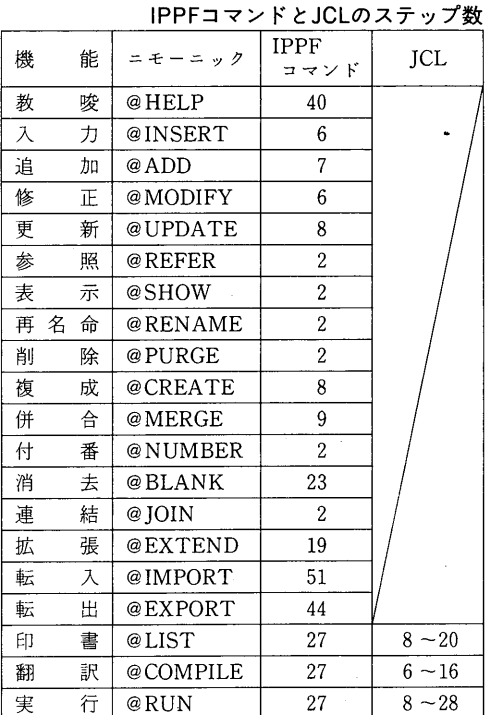

表1 プログレス・コマンドを構成する

PROGRESS 側 の progn と IPPF 側 の&&  $paramn$ は, マクロ機能により対応付けられ る.

[印書], [翻訳], [実行] を除く他のプロブレ ス・コマンドも、上記の@MERGE と同様な 方法により具体化された. 表1に、プログラ ス・コマンドが, 何個の IPPF コマンド列から

構成されているかを、実際に用いたニモーニ ック(コマンドのシンボリック名称)ととも に示す.

|入力|, [追加], [修正], [更新]のプログレ ス・コマンドに関しては、それらの機能の複 雑さからして、単一のコマンド操作で、その 作業を遂行することは不可能である. そこで. 上記のプログレス·コマンドのもとでは、IPPF の持ついくつかのサブコマンドを解放し、実 習者が直接, IPPF の持つ画面編集機能を利用 できるようにした.

# 4.3.4 サブミット機能によるコマンド の作成

実習者にとってハード・コピーが必要とさ れる作業は, 「印書」, 「翻訳], および[実行]に 関する作業といえる。しかし、教育用の端末 機には、ハード・コピー装置が付設されてい ない。そこで、筆者は、これらの作業に関し て、その結果がすべて中央の印書装置に出力 されるように、それらのプログレス・コマン ドの内部仕様を設計した. この仕様は、バッ チ・ジョブを発生させる IPPF のサブミット機 能を用いて具体化された.

その実現の手続きは次の通りである。プロ グレス・コマンドの外部仕様と等価の働きを するが、未だ完全ではないJCLのイメージ が,他のIPPFのコマンド列とともにマクロ化 され IPPF に登録される. プログレス·コマン ドが実行されると、マクロ機能が自動的に働 き、当該プログレス・コマンドのオペランド とオプション部分に指定された情報(処理対 象のプログラム名など)を用いて、完全な ICL のイメージを作り出す. そして, その JCL イ メージはサブミット機能により、バッチ・ジ ョブとして VOS1に引き渡される. これ以 後, JCL は IPPF の支配を離れ、完全なバッ チ・ジョブとして処理され、結果は印書装置 に出力される. 以上が実現化の概要である.

この具体例を, 実行 のプログレス・コマン

 $-75-$ 

ドについて示す. このコマンドの外部什様は 以下のように決められた.

# $@RUNnD$  language, prog1,...  $progn$ , data

コマンドの外部仕様は,「プログラム言語 language を用いて書かれた n個のプログラム prog1, ~, progn を翻訳した後,実行可能プ ログラムを作り出し, それをデータ data を用 いて実行する」ことを意味する. コマンド名 RUN の後に付けられている nD はオプション であり, nはプログラムがn個から成り, D は実行に際しデータを用いることを意味する.

@RUN に対応する JCL と IPPF コマンド の列を図3に示す.四角で囲まれたものがJCL の未完のイメージであり、そのイメージを挾 む形で上下に,完全な JCL のイメージを作り 出し VOS1 に引き渡す働きをする IPPF コマ ンド列が存在する. JCL と IPPF コマンドの 列は、VOS1 と IPPF の機能の解析から決定さ れたものである. これらの列はプログレス·

**aMACRO** 

コマンド@RUNに対応付けて, IPPFに登録 される.

実習者が端末機から,@RUN1Dを投入する と,図3に示す不完全な JCL イメージが,マ クロ機能により完全な JCL イメージに仕立て 上げられ,サブミット機能により VOS1 に引 に渡される. その後, その JCL イメージはバ ッチ・ジョブとしてスケジュールされ、プロ グラムの翻訳 (//EXEC△&& param1), デ ー タ の 印 書(//EXEC△PGM= PRGRSPRRT), プログラムの結合(// EXEC  $\triangle$  LNKEDT), および実行(// EXEC)の各過程を経て、結果は印書装置に出 力される.

他の [印書] と |翻訳 | のプログレス・コマン ドも、上記の実行のプログレス・コマンドと 同様な方法によって作成された. 表1に, |印書 |, |翻訳 |, |実行 | の各 プ ロ グ レ ス • コ マ ンドを構成する JCL と IPPF コマンドの個数 を、実際に設定されたニモーニックと共に示 す.

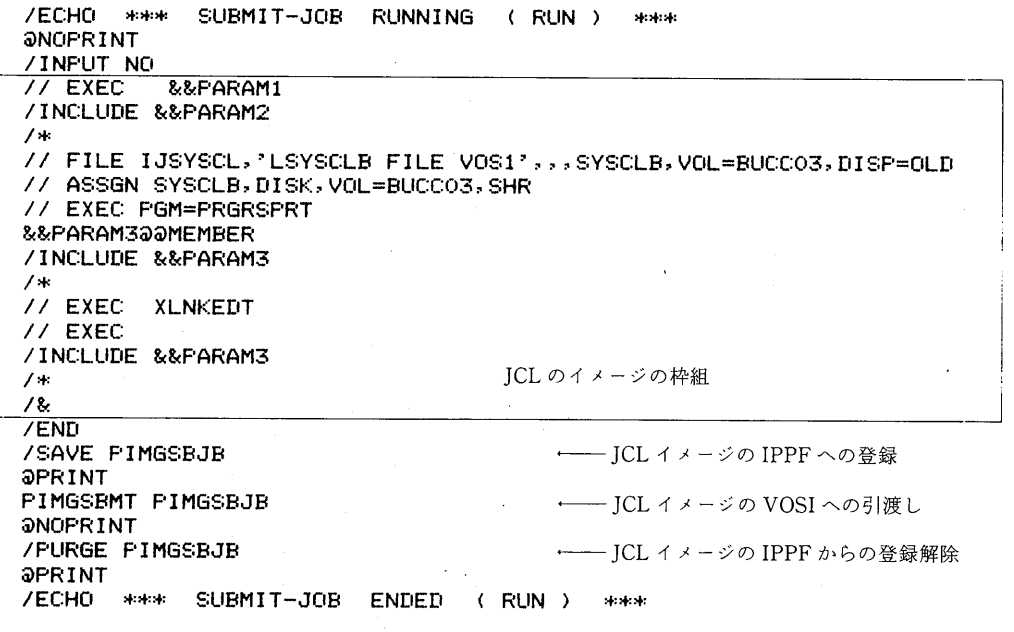

# 図3 @RUNID に対応する IPPF コマンドと JCL の列

## 4.4 発展的学習への対応

#### 4.4.1 教材提示ファイルの設定

コースウェアを取り込むファイルは, IPPF のファイル設定機能を用いて設定された. フ ァイルの設定時に"共用"と宣言すれば、当 該ファイルは、各実習者のもつ私用ファイル のもとで読み出し専用で利用可能となる. 図 4の一部には、コースウェアを取り込むファ イルが教材提示ファイルとして示されており, 矢印は読み出し方向が示されている.

なお,このファイルは, IPPF のファイル連 結機能を用いて作成された[連結]のプログレ ス·コマンド@JOINを使用することにより, 各実習者の私用ファイルに連結される.

## 4.4.2 公用ファイルの設定

PROGRESS を離れて JCL の直接利用を可 能とするパブリック空間は、VOS1が直接管 理する物理ファイルを利用して実現された. (図4参照). このファイルを、以降、「公用

ファイル」と呼ぶ。公用ファイルは、システ ムにとっては、ただ一つ設定されるものであ る. 公用ファイルと私用ファイルの間のプロ グラムやデータの転送は、 $\boxed{\overline{\textbf{E}.\textbf{X}}}$ ,  $\boxed{\overline{\textbf{E}.\textbf{H}}}$ の, プログレス·コマンド@IMPORT, @EXPERT によって行われる.

公用ファイルは多数の実習者から共同で利 用されるため、個人の勝手な流儀で使用して はならないファイルと決められた。公用ファ イルの利用に際しては、各自が次の使用規則 を守らねばならない。それは、①プログラム やデータの名前には、使用者のイニシャルを 付ける, 2保存期間は1日で、1日以降は自 動削除、③プログラムやデータの破壊に対し ては、誰も責任を負わない、等である.

なお、私用ファイルと公用ファイルの間で のプログラムやデータの転送のアクセス権は. 私用ファイル側に設定されているので、公用 ファイル側から私用ファイル側へ介入するこ とは不可能である.

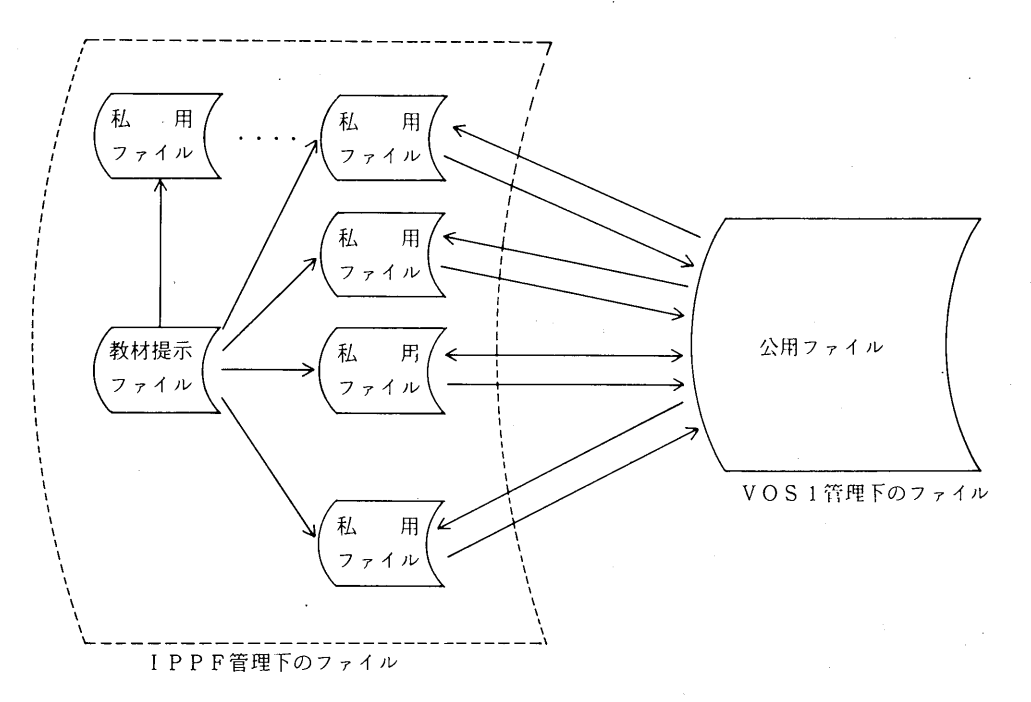

#### 図4 PROGRESS におけるファイル

- 4.4.3 モニタリング機能の設定

PROGRESS はそのシステム内部で, IPPF と VOS1 機能を利用している. PROGRESS の 使用者の学習状況や使用状況をモニタリング するには、この内部の IPPF と VOS1 のロギ ング・システムを活用する必要があるが、そ れぞれのロギング・システムは、システム的 に断絶しており、個別に稼動するようになっ ている。そこで、この2つのロギング・シス テムを統合化して処理できる履歴作成ユーテ ィリティを開発した(図1参照).

このユーティリティは、その管理下の履歴 ファイルに、使用者の個人レベルの記録、す なわち、PROGRESSの利用回数,使用時間 数,印書装置使用回数,使用プログラム名, プログラム終了状態などの情報を、日々集計 し,蓄積するものである. なお,この履歴フ ァイルの内容は、月末にテープに累積保存さ れる. このファイルを解析することにより, 実習者各個人の学習状況を把握でき、今後の 実習の改善に役立てることができる.

## 5. プログレス・コマンドの使用例

私用ファイルは、実習者各個人に使用者コ ード (それには、他人からの流用を防ぐため のパスワードが付いている)とともに貸与さ れる. 私用ファイルの貸出し期間は、年度始 めから年度末までの1年間で、その間、シス テム運用管理者からアクセス(介入)される ことはない. 私用ファイルの容量は、初心者 に対しては、最大500ステップの原始プログラ ムが11本迄, 熟練者に対しては, 最大2,000ス テップの原始プログラムが29本迄、それぞれ 保存可能である。私用ファイルの管理は、そ の一切が実習者各個人に任される.

次に、プログレス・コマンドを使った作業 例を紹介しよう. 作業の概要は次の通りであ る. 目的の FORTRAN プログラムが何という プログラム名であったかを忘れたので、私用 ファイルに登録されているプログラムの名前

を 参照 する. 画面に表示された一覧リスト から, それが OLD であることを知ったので, 次にそれを <br> 榎成 | し, 新たに生じたものに NEW と名付ける. 次に NEW を改良するために [修正] を施す. NEW を走らせるためのテスト· データを私用ファイルに スカ し,DATA と いう名で登録する. そして, NEW を 実行 す る. 実行リストを確認した後, OLDを不要な ものとして |削除| する.

この作業に関するプログレス・コマンドの 実行順序は次の通りである.

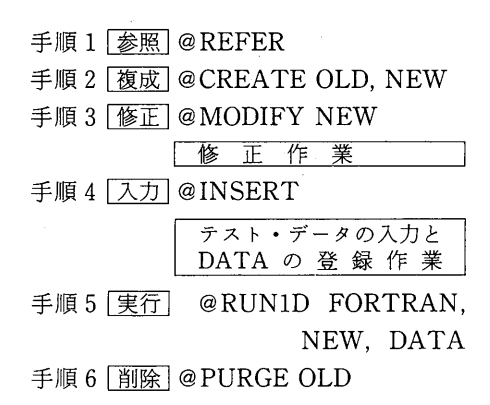

以上のように、非常に簡単な手順で、一連 の作業を行なうことが可能である.

## 6. おわりに

最近, マイコンの対話型 BASIC 言語が, 比 較的簡単に習得できるということで、初心者 から評判が良い. 筆者はこれを次の2つの理 由によるものと考える.

- (1) 大型コンピュータと異なり、マイコンは 他人に影響されずに、自分のペースで利用 することができる.
- (2) BASIC のスラートメントの分り易さもさ ることながら, BBSIC 自身の持つコマンド 体系が非常に簡単である。そのコマンドを 用いると、コンピュータを自由に使いこな しているような満足感を味わえる.

これは、マイコンがまさしく my computer

 $-78-$ 

といわれる所以である.

従来の対話処理による実習システムでは, FORTRAN や COBOL などの実用言語を,マ イコンによる BASIC のようなパーソナルな感 覚で学習できない状況にあった.

そこで、筆者は、パーソナル感覚を多少な りとも実現することを目指して、プログラミ ング教育支援システム PROGRESS を開発し た. その設計に際しては、前に掲げたマイコ ンの評判の理由(1), (2)を設計上の拠り所とし た.

PROGRESS は昭和56年度の秋から本格的 な利用を開始した. 学生に使わせていると, 非常に興味を示し、3時間のトレーニングを 受けて、大半の学生はその概要を理解したよ うである. これで FORTRAN や COBOL の 実習が、マイコンによる BASIC の学習のよう に、多少なりともパーソナルな感覚で行なえ るようになったといえるかもしれない.

システムを設計することは、建築設計と同 じように、技芸の領域に属する性質のもので あるから、その成果は、一般に、設計者の個 性、趣味、センスなどから、非常に大きな影 響を受ける. この点, PROGRESS も筆者の個 人的な趣味の影響を受けているのを否めない. 今後、使用者の意見を取り入れて、更に改良 して行く予定である.

なお, PROGRESS は, 端末機を用いたコマ ンド操作と全く同じ操作をカードを用いて行 なうことも可能である。 これについては、日 立製作所にIPPFの改造をお願いして可能にな ったことを付け加えておく.

最後に PROGRESS の開発に当たり、献身 的な努力をして下さったファコム・ハイタッ ク(株) の綾部秀二, 岡山克守, 大本和彦の各氏, および文教大学電算室の海老沢信一氏に深く 感謝の意を表します.

#### 参考文献

- 1. 広内哲夫著 電子計算機利用の手引き(改訂版) 昭 和57年4月
- 2. 日立製作所編 IPPF 解説 昭和55年10月
- 3. 日立製作所編 VOS1制御プログラム解説 昭 和55年3月

(1982年9月22日 受 付)